## **Appraisers**

The system allows using appraisers for the recut process.

In this article:

1 Appraiser List Favorites

## **Appraiser List Favorites**

In the list of appraisers, now you can mark some appraisers as favorites: these marked appraisers will be shown as a "short list" displayed by default. The full list is available on clicking **show all**. To mark the appraiser as a favorite, click the star mark - it becomes highlighted. To remove the appraiser from favorites, click the start again to deselect.

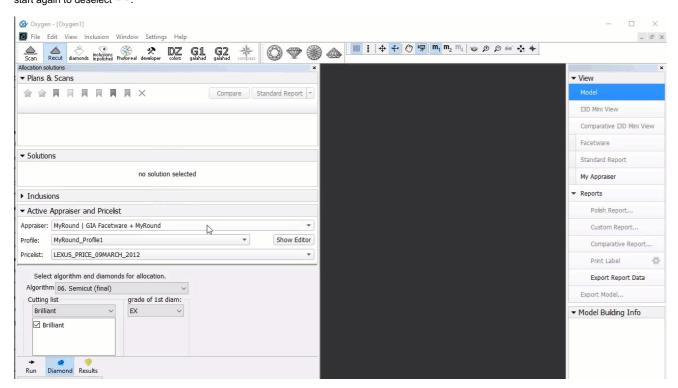